## **Completing Counseling (Entrance/Exit or Plus Credit)**

To start this process have your personal information and FSA ID available. If you can not remember or have not applied for a FSA ID you can confirm/apply at <u>https://fsaid.ed.gov/npas/index.htm</u>.

## **STEP 1**

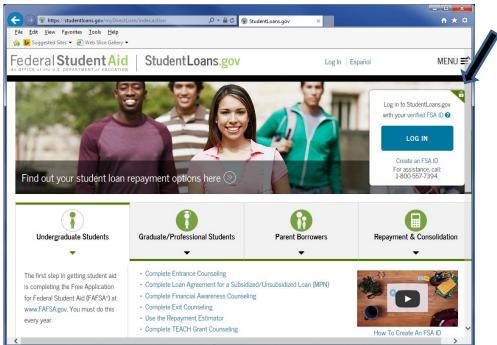

## **STEP 2**

| (← →) Shttps://studentloans.gov/myDirectLoan/login.action P = ≜ C StudentLoans.gov × | <u>↑</u> ★ # |
|--------------------------------------------------------------------------------------|--------------|
| <u>File Edit V</u> iew F <u>a</u> vorites <u>T</u> ools <u>H</u> elp                 |              |
| 🙀 📴 Suggested Sites 🔻 🦉 Web Slice Gallery 🕶                                          |              |
| Federal Student Aid Student Loans.gov                                                | Español ^    |
| An OFFICE of the U.S. DEPARTMENT of EDUCATION                                        |              |
|                                                                                      |              |
|                                                                                      |              |
|                                                                                      |              |
|                                                                                      |              |
| Log In                                                                               |              |
|                                                                                      |              |
| FSA ID Username or E-mail Address:                                                   |              |
| *                                                                                    |              |
| FSA ID Password:                                                                     |              |
| *                                                                                    |              |
|                                                                                      |              |
| Forgot Username or Password? Create an FSA ID                                        |              |
| LOG IN                                                                               |              |
| Cancel                                                                               |              |
| As of May 10, 2015 you must have a verified FSA ID (Username                         |              |
| & Password) instead of a PIN to log in to StudentLoans.gov.                          |              |
| For assistance, call:                                                                |              |
| 1-800-557-7394.                                                                      |              |
|                                                                                      |              |
|                                                                                      |              |
| FOIA Privacy Security Notices                                                        | f yr 🔭       |
|                                                                                      |              |

STEP 3 The only the PLUS credit counseling can be found under either arror.

| le <u>E</u> dit <u>V</u> iew F <u>a</u> vorites <u>T</u> ools <u>H</u> elp                                                          | entLoans.gov X                                  | î† ★  |
|----------------------------------------------------------------------------------------------------|-------------------------------------------------|-------|
| Suggested Sites • @ Web Sice Gallery •         ederal Student Aid<br>office of the U.S. DEPARTMENT of EBUCATION    StudentLoans.gov | Log Out                                         | /IENU |
| i maine to.                                                                                                    | wy correspondence                               |       |
| View My Documents                                                                                                    | >>> You have no new messages.                   |       |
| Complete Loan Counseling (Entrance, Financial Awareness, Exit)                                                                      |                                                 | _     |
| 💋 Complete Loan Agreement (Master Promissory Note)                                                                                  | My Profile                                      | 2     |
| Apply for a Direct PLUS Loan                                                                                                    | Name: Joe Vandal Date of Birth: 01/01/19/1998   |       |
| Appeal Credit Decision                                                                                                    | Social Security<br>Number: XXXX-XX-1234         |       |
| Complete an Endorser Addendum                                                                                                    | E-mail: vand1234@uidaho.ed<br>Update My Profile | u     |
|                                                                                                    |                                                 | _     |
| Complete PLUS Credit Counseling                                                                                                    | Repayment Estimator                             |       |

STEP 4. (1st arrow for Entrance, 2nd for PLUS Adverse Credit and 3rd Exit). "Financial Awareness Counseling is an option, BUT it will not satisfy any financial aid requirements.

| Eile Edit Vie                                                                                                    | ten: Andertikonsager in, Onerficenting interferences actor: β + â C ⊕ Stadertikonsager ×<br>• Fgentes: John Hefe<br>State: Ø Waldertikons                                                                                                    |         | • • × ∞ | File Edit View                                                                                                    | ps://studentloans.gov/m,Directl<br>Favorites Tools Help<br>I Sites • @) Web Sice Gallery • | can/causering/natructions.action $\mathcal{Q}$ = 🔒                                                                                                    | 🖉 🗑 StudentLoans.gov 🛛 🗙                                                                                                    |                                                                                                    | - <b>E</b> ×<br>A ★ 0 |
|----------------------------------------------------------------------------------------------------|----------------------------------------------------------------------------------------------------|---------|---------|----------------------------------------------------------------------------------------------------|--------------------------------------------------------------------------------------------|----------------------------------------------------------------------------------------------------|----------------------------------------------------------------------------------------------------|----------------------------------------------------------------------------------------------------|-----------------------|
| Federa                                                                                                    | Student Aid Student Leans.gov                                                                                                    | Log Out | MENU =  | Federal                                                                                                    | Student Aid                                                                                | Sty IntLoans.go                                                                                                    | vc                                                                                                    | Log Out                                                                                                    | MENU 🛒                |
| <b>%</b> ±∰                                                                                                    | Entrance Counseling (Required)<br>Entrance Counseling is required before you can receive your first Direct Subsidiard Law, or Direct<br>Houndrideut Law as an undergraduate, or your first Direct PLUS Law as a graduate/professional<br>student.<br>Lawn More                                                                                                    | START   |         | Î                                                                                                    | Exit Counseling provides in<br>At the end, you'll need to p                                | d)<br>when you graduate, leave school, or d<br>mportant information to prepare you to<br>rouide the name, address, e-mail addre<br>references who live in the U.S., and cur                                                                   | repay your federal student loan(s).<br>ss, and telephone number for your                                                                                                | START                                                                                                    |                       |
| \$                                                                                                    | Financial Awareness Counseling<br>Prevancial Awareness Counseling provides tools and information to help you understand your financial<br>and melp you manage your finances.<br>Complete this counseling any time.                                                                                                    | START   | •       | Were you looking for TEACH Grant Counseling?<br>Complete TEACH Grant Initial and Subsequent Counseling.<br>Complete a TEACH Grant Agreement to Serve:<br>TEACH Grant Exit Counseling can be completed on the NSLDS Web site. |                                                                                            |                                                                                                    |                                                                                                    |                                                                                                    |                       |
| (i) and the second second seco | PLUS Credit Counseling<br>PLUS Credit Counseling is required if the U.S. Department of Education has informed you that you<br>have an advense credit history and you have dollaned an enclosure or documented to the satisfaction of<br>the U.S. Department of Education that there are instraining orcumstations inlined to your advense<br>credit history.<br>PLUS Credit Counseling can be completed voluntarily at any time. IPLUS Oredit Counseling is<br>completed voluntarily and you are determined to have an advense credit history by the U.S.<br>Department of Education within 30 days of PLUS Credit Counseling completion, your PLUS Credit<br>Counseling comprehent will be considered to be fulfilled. | START   | •       | My Acco<br>My Home Page<br>My Documents<br>Account Settings                                                                                                    |                                                                                            | Obtain Aid Complete Loan Agreement (MPN) Complete Loan Counseling Apply For PLUS Loans Appeal Corel Decision Complete Endorser Addendum Dewnload Paper Land Documents Complete TEACH Grant Counseling Complete TEACH Grant Agreement to Serve | Extinuite Your Payments<br>Extinuite Your Payments<br>Consolidate Your Leans<br>Apply For Income Driven Repayment<br>Co-Sign Income/Driven Repayment<br>Repayment Forms | Customer S<br>Frequently Asked Ques<br>Glossary<br>Loan Servicers<br>Sitamap<br>What You Need<br>Contact Us |                       |
|                                                                                                    | Learn More                                                                                                    |         |         | FOIA Privary                                                                                                    | Security Notices                                                                           |                                                                                                    |                                                                                                    |                                                                                                    | f 7, 8                |